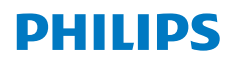

**Screeneo** U4

Ultra Short Throw Projector

# Manual de usuario

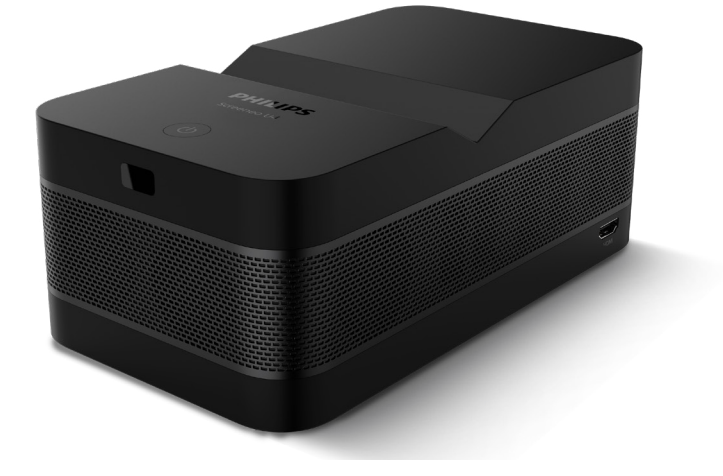

Registre su producto y reciba asistencia en www.philips.com/support

# Índice

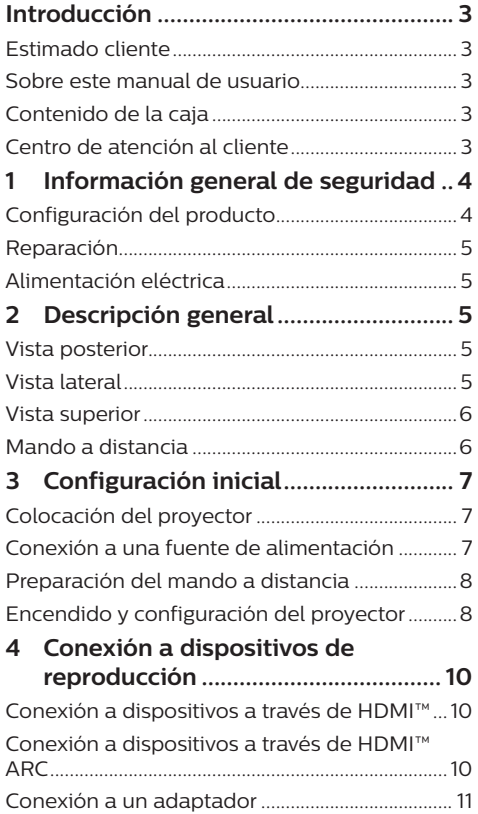

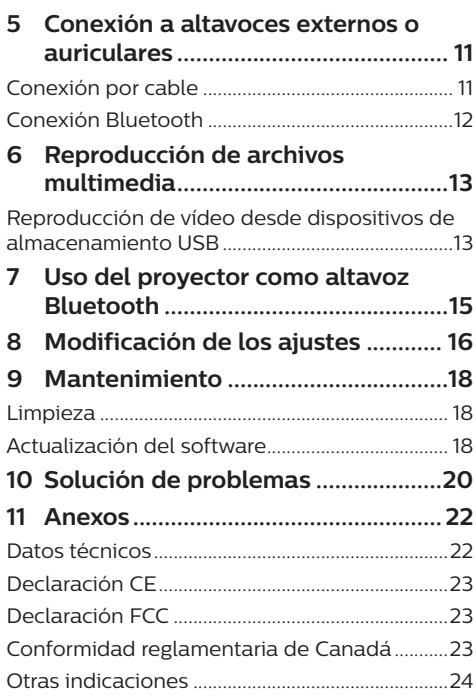

## **Introducción**

## **Estimado cliente**

Gracias por comprar este proyector.

¡Esperamos que disfrute de este producto y de las múltiples funciones que ofrece!

## **Sobre este manual de usuario**

La guía de inicio rápido suministrada con este producto le permitirá empezar a utilizarlo rápida y fácilmente. Puede encontrar descripciones detalladas en las siguientes secciones de este manual de usuario.

Lea atentamente todo el manual de usuario. Observe todas las instrucciones de seguridad para garantizar un funcionamiento apropiado de este producto (**véase Información general de seguridad, página 4**). El fabricante no asumirá ninguna responsabilidad si no se siguen estas instrucciones.

### **Símbolos utilizados**

#### **Aviso**

Este símbolo señaliza las recomendaciones que le ayudarán a utilizar eficaz y fácilmente este producto.

#### **¡PELIGRO!**

#### **¡Peligro de lesiones personales!**

Este símbolo advierte del riesgo de lesiones personales. Una manipulación inadecuada puede dar lugar a lesiones corporales o daños materiales.

#### **¡ATENCIÓN!**

#### **¡Daños en el producto o pérdida de datos!**

Este símbolo advierte del riesgo de daños en el producto y de una posible pérdida de datos. Pueden producirse daños si no se maneja adecuadamente.

## **Contenido de la caja**

- a Proyector Screeneo U4 (SCN350/INT)
- b Mando a distancia con 2 pilas AAA
- (3) Cable HDMI™ a HDMI™
- d Guía de inicio rápido con tarjeta de garantía
- (5) Adaptador de CA
- f 3 cables de alimentación CA con enchufes

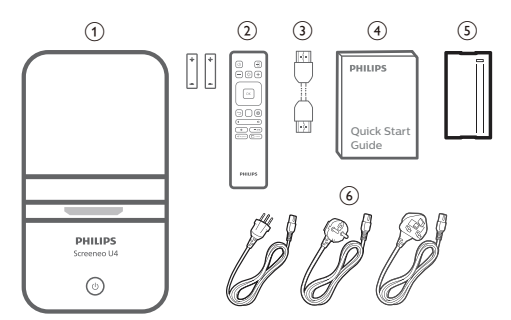

## **Centro de atención al cliente**

Es posible acceder a la página de ayuda, a la tarjeta de garantía y a los manuales de usuario aquí:

#### **Página web**: www.philips.com/support

#### **Contactos de asistencia:**

Teléfono internacional: +41 215 391 665

¡Consulte el coste de las llamadas internacionales con su operador telefónico!

**Dirección de correo electrónico**: philips. projector.eu@screeneo.com

#### **Acceda a nuestros sitios web de preguntas frecuentes:**

https://support.philipsprojection.com https://community.philipsprojection.com

## **1 Información general de seguridad**

Tenga en cuenta la totalidad de advertencias y avisos de seguridad. No realice ningún cambio ni ajuste no recogido en este manual. Un funcionamiento incorrecto y una manipulación inadecuada podrían producir lesiones corporales, daños en el producto o pérdida de datos.

## **Configuración del producto**

Este producto está previsto únicamente para su uso en interiores. Coloque el producto de forma segura sobre una superficie estable y plana. Para evitar posibles lesiones a personas o daños en el propio producto, coloque todos los cables de tal modo que nadie pueda tropezar con ellos.

No ponga en funcionamiento el producto en habitaciones húmedas. Nunca toque el cable o el enchufe conectado a la red con las manos mojadas.

Nunca ponga el producto en funcionamiento inmediatamente después de haberlo trasladado de un lugar frío a otro caliente. Cuando el producto se expone a tales cambios de temperatura, puede condensarse humedad en piezas internas importantes.

Durante el funcionamiento, no tape el producto y asegúrese de que la ventilación a su alrededor sea apropiada. No coloque el producto dentro de armarios, cajas u otros lugares cerrados cuando lo esté utilizando.

Proteja el producto de la luz directa del sol, el calor, las variaciones importantes de temperatura y la humedad. No coloque el producto cerca de radiadores o acondicionadores de aire. Tenga en cuenta la información sobre la temperatura indicada en las especificaciones técnicas (**consulte Datos técnicos, página 22**).

El funcionamiento prolongado del producto da lugar al calentamiento de su superficie. En caso de sobrecalentamiento, el producto cambia automáticamente al modo de espera.

No permita que se filtre ningún líquido en el interior del producto. Apague el aparato y desconéctelo de la red eléctrica si se introduce en él algún líquido o alguna sustancia extraña.

Acuda a un centro de reparación autorizado para su inspección.

Siempre manipule cuidadosamente el aparato. Evite tocar la lente. No coloque objetos pesados o punzantes sobre el producto ni sobre el cable de alimentación.

Si el aparato se calienta demasiado o empieza a emitir humo, apáguelo inmediatamente y desenchufe el cable de alimentación. Acuda a un centro de reparación autorizado para su revisión. Mantenga el producto alejado de cualquier llama viva (por ejemplo, la de una vela).

#### **¡PELIGRO!**

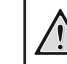

**¡Riesgo de explosión debido al uso de un tipo de pilas incorrecto!**

El uso de un tipo de pilas incorrecto entraña un peligro de explosión.

No exponga las pilas (conjunto de baterías o baterías integradas) a temperaturas elevadas, como sería el caso de la exposición a la luz directa del sol o a una fogata.

En las siguientes condiciones, puede aparecer una capa de humedad en el interior del producto que puede dar lugar a un mal funcionamiento:

- Si se traslada el producto de una zona fría a otra caliente.
- Tras poner en marcha la calefacción en una habitación fría.
- Al colocar el producto en una habitación húmeda.

Para evitar la formación de humedad, proceda de la siguiente manera:

- 1 Coloque el producto en una bolsa de plástico y selle la bolsa antes de trasladarlo a otra habitación, de manera que se adapte a las condiciones de la nueva habitación.
- 2 Espere una o dos horas antes de sacar el producto de la bolsa de plástico.

El producto no debe utilizarse en ambientes polvorientos. Las partículas de polvo y otros objetos extraños pueden dañar el producto.

No exponga el producto a vibraciones extremas. Podrían dañar los componentes internos.

No deje que los niños manejen el producto sin supervisión. Los materiales de embalaje deben mantenerse fuera del alcance de los niños.

Por su propia seguridad, no utilice el producto durante una tormenta eléctrica.

## **Reparación**

No repare el producto por su cuenta. Un mantenimiento inadecuado puede dar lugar a lesiones corporales o daños en el producto. El producto debe repararse en un centro de reparación autorizado.

En la tarjeta de garantía suministrada con el producto, encontrará información pormenorizada sobre los centros de reparación autorizados.

No retire el rótulo de modelo del producto, ya que esto anularía la garantía.

## **Alimentación eléctrica**

Utilice únicamente un adaptador de corriente que esté homologado para este producto (**véase Datos técnicos, página 22**).

Compruebe si la tensión de red de la unidad de alimentación se corresponde con la tensión de red disponible en el lugar donde conectará el aparato. En el producto se indica su tensión de funcionamiento.

La toma de corriente debe estar situada cerca del producto y ser fácilmente accesible.

#### **¡ATENCIÓN!**

Siempre utilice el botón (<sup>1</sup>) para apagar el proyector.

Apague el proyector y desenchúfelo de la toma antes de limpiar su superficie (**véase Limpieza, página 18**). Utilice un paño blando que no se deshilache. No utilice nunca limpiadores líquidos, gaseosos o fácilmente inflamables (sprays, abrasivos, pulidores, alcohol). No permita que entre humedad en el interior del producto.

#### **¡PELIGRO!**

#### **¡Riesgo de irritación ocular!**

Este producto está equipado con un led de alta potencia que emite una luz muy brillante. No mire directamente a la lente del proyector durante su funcionamiento. Podría causarle una irritación en los ojos o daños oculares.

## **2 Descripción general**

## **Vista posterior**

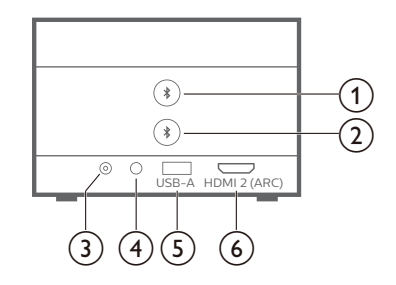

#### $\odot$  X

Emparejamiento con el primer altavoz/los primeros auriculares.

#### ② ★

Emparejamiento con el segundo altavoz/ los segundos auriculares.

- **(3)** Toma de CC Conexión del adaptador de CA.
- $\bigcirc$   $\bigcirc$

Salida de audio de 3,5 mm; para conectar altavoces externos o auriculares.

 $(5)$  **USB-A** 

Para conectar un dispositivo de almacenamiento USB/adaptador de conexión.

#### f **HDMI 2 (ARC)**

Para conectar a un puerto de salida HDMI™ de un dispositivo de reproducción o al puerto HDMI™ ARC de un sistema de audio compatible.

## **Vista lateral**

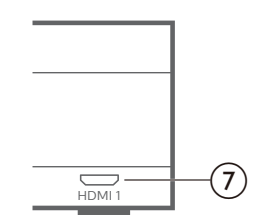

#### $(7)$  **HDMI1**

Para conectar a un puerto de salida HDMI™ de un dispositivo reproductor.

### **Vista superior**

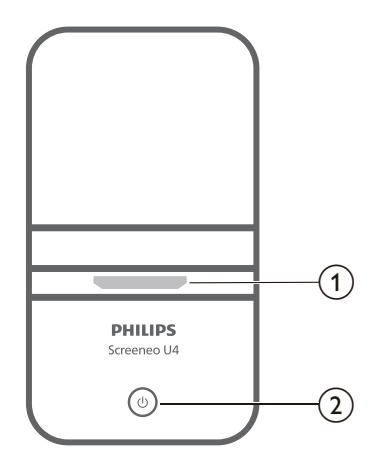

- a **Lente de proyección**
- $\circledcirc$  (b)
	- Permite encender el proyector o activar en modo en espera.
	- Cuando el proyector está encendido, el led se ilumina de color blanco.
	- Cuando el proyector está en modo de espera, el led se ilumina de color rojo.
	- Cuando el proyector está en modo altavoz a través de Bluetooth, el led se ilumina de color azul.

### **Mando a distancia**

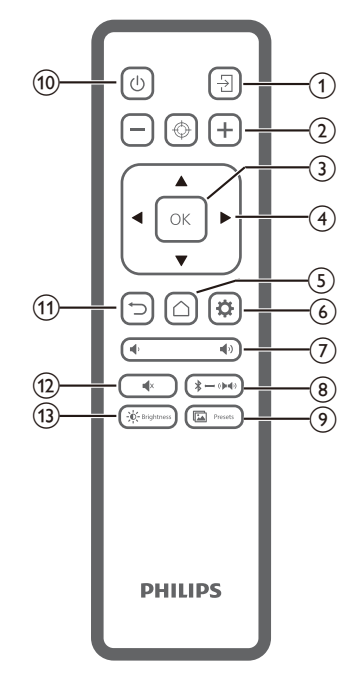

 $\overline{A}$ 

Cambiar a una fuente de entrada diferente.

 $\Omega$   $\bigoplus$   $\circledR$   $\Box$ 

Ajustar el enfoque automática o manualmente.

 $(3)$  OK

Confirmar una selección en la pantalla.

- d **Botones de navegación (arriba, abajo, izquierda y derecha)**
	- Posibilitan navegar entre los elementos en la pantalla.
	- Pulse  $\blacktriangleleft$  para cambiar el valor del ajuste actual.
- $G$

Acceder a la pantalla de inicio.

 $\circ$   $\bullet$ 

Acceder al menú de ajustes del proyector.

 $(7)$   $($ 

Permite subir o bajar el volumen.

 $(8)$   $*$   $\rightarrow$   $(* \rightarrow )$ 

Cambiar entre Bluetooth y altavoces internos.

#### Presets  $\circ$   $\mathbb{L}$

Alternar entre los diferentes ajustes de imagen preestablecidos.

 $\circ$  (l)

Permite encender/activar el modo de espera del proyector.

 $\textcircled{1}$ 

Regresar a la pantalla anterior o salir de la ventana actual.

 $\overline{(12)}$   $\blacksquare$ 

Silenciar los altavoces.

 $(13) - 0 -$ Brightness

Alternar entre los diferentes modos de brillo.

## **3 Configuración inicial**

#### **Aviso**

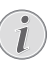

Asegúrese de que todos los dispositivos estén desconectados de la fuente de alimentación antes de realizar o cambiar alguna conexión.

## **Colocación del proyector**

1 Coloque el proyector sobre una superficie plana (por ejemplo, una mesa) y frente a la superficie de proyección. Esta es la forma más común de colocar el proyector, ya que es rápida y facilita su portabilidad.

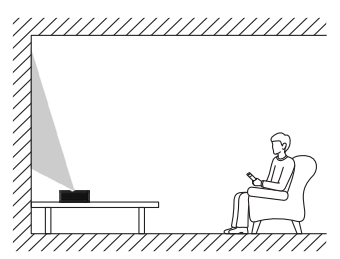

2 Si la dirección de proyección no es correcta, pulse  $\bigcirc$  en el mando a distancia para acceder al menú de ajustes del proyector y seleccione *Dirección de proyección - Frontal*.

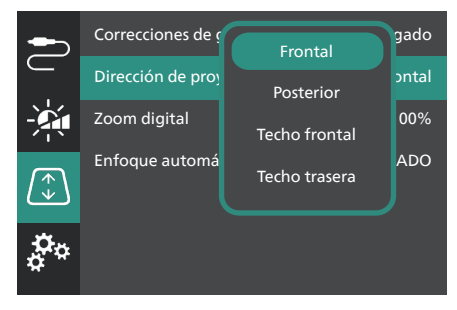

## **Conexión a una fuente de alimentación**

#### **¡ATENCIÓN!**

Siempre utilice el botón (<sup>1</sup>) para encender y apagar el proyector.

- 1 Seleccione el cable de alimentación con el enchufe apropiado (Unión Europea, Reino Unido, EE. UU.).
- 2 Conecte el cable de alimentación al adaptador de CA.
- 3 Conecte el adaptador de CA a la toma de **CC** del proyector.
- 4 Conecte el cable de alimentación a la toma de red eléctrica.
	- El led de encendido del proyector se ilumina de color rojo.

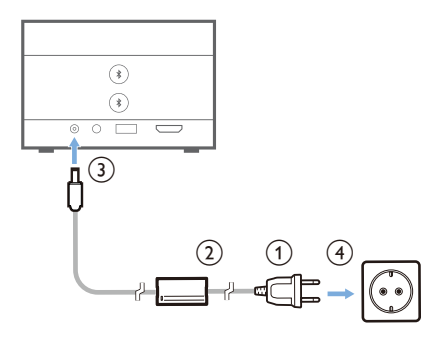

### **Preparación del mando a distancia**

#### **¡ATENCIÓN!**

El uso inadecuado de las pilas puede provocar sobrecalentamiento, explosión y lesiones personales. Además, puede entrañar un riesgo de incendio. Las fugas de las pilas pueden dañar el mando a distancia.

Nunca exponga el mando a distancia a la luz solar directa.

No deforme, desarme ni recargue las pilas.

Evite exponerlas a una llama viva o al agua.

Cambie inmediatamente las pilas gastadas.

Retire las pilas del mando a distancia si no va a utilizarlo durante un periodo prolongado.

- 1 Abra el compartimento para las pilas.
- 2 Coloque las pilas suministradas (tipo AAA) siguiendo la polaridad correcta (+/-) como se indica.

3 Cierre el compartimento para las pilas.

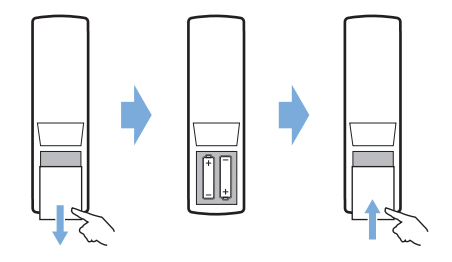

• Al utilizar el mando a distancia con señales infrarrojas, apúntelo hacia el sensor IR del proyector y asegúrese de que no haya ningún obstáculo entre el sensor IR y el mando a distancia.

## **Encendido y configuración del proyector**

### **Encender/apagar el proyector**

- Para encender el proyector, mantenga pulsado (<sup>I</sup>) en el proyector durante 2 segundos o pulse  $(1)$  en el mando a distancia. El led de encendido del proyector cambiará de rojo a blanco.
- Para apagar el proyector, mantenga pulsado (<sup>I</sup>) en el proyector o en el mando a distancia durante 2 segundos o pulse dos veces este botón. El proyector entra en modo de espera y el led de encendido cambia de blanco a rojo.
- Para apagar completamente el proyector, desconecte el cable de alimentación de la toma de pared.

### **Configuración del sistema del proyector**

Al encender el proyector por primera vez o tras restaurarlo a sus ajustes de fábrica, el sistema del proyector se iniciará y aparecerá un aviso para su configuración mediante algunos ajustes básicos.

Tras completar la configuración, puede comenzar a usar el proyector o continuar haciendo otros ajustes.

#### **Paso 1**: **Selección del idioma de visualización**

Pulse los botones de navegación abajo o arriba en el mando a distancia para seleccionar el idioma de visualización y, a continuación, pulse el botón **OK** para confirmar.

**Nota**: El idioma de visualización por defecto es el **English** y no todos los idiomas están disponibles.

#### **Paso 2**: **Ajuste de la posición del proyector**

Ajuste la posición del proyector para obtener la forma y el tamaño de la pantalla óptimos. Al finalizar, pulse el botón **OK**.

#### **Paso 3**: **Ajuste de la fecha y la hora**

Pulse el botón de navegación abajo o arriba en el mando a distancia para seleccionar los valores para la fecha y la hora. Pulse los botones de navegación derecha o izquierda para ir al valor siguiente o al anterior.

Al finalizar, pulse el botón de navegación derecho para seleccionar **Siguiente** y pulse el botón **OK**.

Tras completar la configuración, verá la pantalla de inicio que se muestra a continuación.

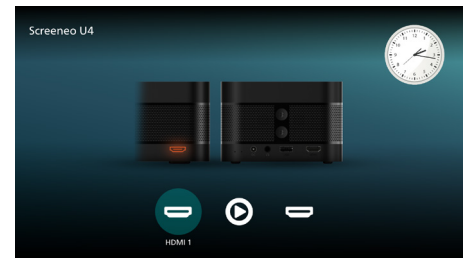

### **Ajuste del tamaño de proyección**

El tamaño de la pantalla de proyección (o el tamaño de las imágenes) está determinado por la distancia entre la lente del proyector y la superficie de proyección.

Este proyector puede proyectar a una distancia que varía entre 4 cm y 30,5 cm, con lo que se genera una imagen de proyección de entre 32 y 80 pulgadas.

#### **Zoom digital**

Puede utilizar la función de zoom digital para reducir el tamaño de la pantalla hasta en un 50 %.

- 1 Pulse  $\bigotimes$  en el mando a distancia para acceder al menú de ajustes y, a continuación, vaya a *Zoom digital* y pulse el botón **OK***.*
- 2 Pulse  $\blacktriangleleft$  para ajustar el tamaño de la proyección. Los cambios se aplican inmediatamente.

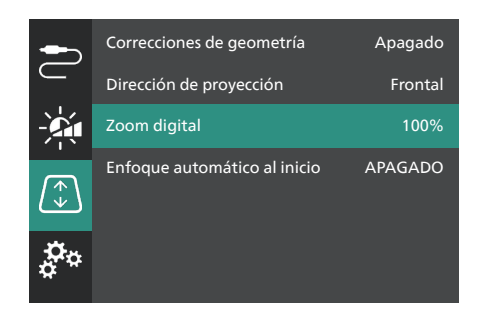

### **Enfoque de la imagen**

Puede dejar que el proyector ajuste automáticamente el enfoque de la imagen o ajustarlo manualmente.

- Para ajustar automáticamente el enfoque de la imagen, pulse  $\bigoplus$  en el mando a distancia.
- Para ajustar manualmente el enfoque de la imagen, pulse  $\rightarrow$  o  $\rightarrow$  en el mando a distancia.

### **Ajuste de forma de la imagen**

Puede dejar que el proyector ajuste automáticamente la forma de la imagen (trapezoidal) o ajustarla manualmente. Para ajustar automáticamente la forma de la imagen:

- 1 Pulse  $\bullet$  en el mando a distancia para acceder al menú de ajustes, vaya a *Correcciones de geometría* y pulse el botón **OK***.*
- 2 Seleccione *Auto* en la lista de opciones.

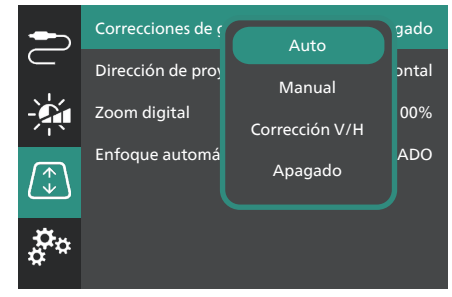

Para ajustar manualmente la forma de la imagen:

- 1 Pulse  $\ddot{\Phi}$  en el mando a distancia para acceder al menú de ajustes, vaya a *Correcciones de geometría* y pulse el botón **OK***.*
- 2 Seleccione *Manual* o *Corrección V/H* en la lista de opciones.
- 3 Siga las instrucciones en la pantalla para ajustar la forma de la imagen.

## **4 Conexión a dispositivos de reproducción**

#### **Aviso**

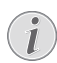

Asegúrese de que todos los dispositivos estén desconectados de la fuente de alimentación antes de realizar o cambiar alguna conexión.

## **Conexión a dispositivos a través de HDMI™**

Puede conectar un dispositivo de reproducción (por ejemplo, un reproductor Blu-ray, una consola de juegos, una videocámara, una cámara digital o un PC) al proyector mediante la conexión HDMI™. Con esta conexión, las imágenes se verán en la pantalla de proyección y el audio se reproducirá en el proyector.

Utilizando un cable HDMI™, conecte el puerto **HDMI 1** o **HDMI 2** (ARC) del proyector con un puerto de salida HDMI™ de un dispositivo reproductor.

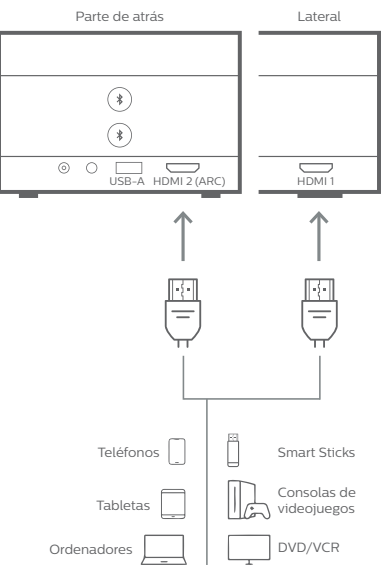

2 Si el proyector no cambia automáticamente a la fuente de entrada correcta, pulse  $\overline{\Theta}$ en el mando a distancia para cambiar la fuente de entrada a *HDMI 1* o *HDMI 2*.

## **Conexión a dispositivos a través de HDMI™ ARC**

El puerto **HDMI 2** (ARC) del proyector es compatible con el canal de retorno de audio (ARC). Puede conectar un sistema de audio (por ejemplo un sistema de cine en casa, un receptor AV o una barra de sonido) al proyector a través de la conexión HDMI™ ARC. Con esta conexión, el audio se transmite al sistema de audio conectado.

**Consejo**: Para obtener el sonido envolvente 5.1, normalmente necesitará conectar el proyector a un sistema de cine en casa 5.1.

- Utilizando un cable HDMI™, conecte el puerto **HDMI 2** (ARC) del proyector con el puerto HDMI™ ARC de un sistema de audio compatible.
	- El puerto HDMI™ ARC del sistema de audio puede estar etiquetado de modo diferente. Para más información, consulte la documentación suministrada con el dispositivo.
- 2 Si el proyector no cambia automáticamente a la fuente de entrada correcta, pulse  $\overline{\rightarrow}$ en el mando a distancia para cambiar la fuente de entrada a *HDMI 2*.
- 3 Para activar la función HDMI™ ARC en el provector, pulse  $\mathbf{\ddot{\triangle}}$  en el mando a distancia para acceder al menú de ajustes, vaya a *Salida de audio*, pulse el botón **OK** y seleccione *ARC* en la lista de opciones.

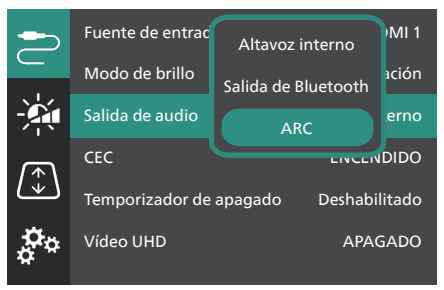

## **Conexión a un adaptador**

Puede conectar un adaptador (por ejemplo, Amazon Fire Stick, Roku Stick o Chromecast) al proyector para ver fácilmente vídeos a través de Internet. Con esta conexión, las imágenes se verán en la pantalla de proyección y el audio se reproducirá en el proyector.

- 1 Conecte un adaptador al puerto **HDMI 2** (ARC) del proyector mediante un cable HDMI™.
- 2 Conecte el adaptador al puerto **USB-A** del proyector utilizando un cable USB.

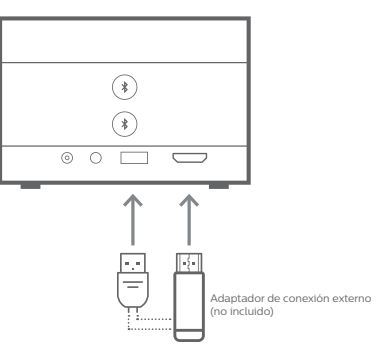

3 Si el proyector no cambia automáticamente a la fuente de entrada correcta, pulse  $\overline{\Theta}$ en el mando a distancia para cambiar la fuente de entrada a *HDMI 2*.

## **5 Conexión a altavoces externos o auriculares**

Es posible conectar altavoces externos o auriculares al proyector. Con esta conexión, el audio del proyector se reproduce a través de altavoces externos o auriculares.

• Los altavoces integrados del proyector se desactivan automáticamente cuando se conectan unos altavoces externos o unos auriculares al proyector.

#### **¡PELIGRO!**

**¡Peligro de daños auditivos!** Baje el volumen del proyector antes de conectar los auriculares.

No utilice el proyector con un volumen alto durante mucho tiempo, especialmente cuando utilice auriculares. Podría provocarle lesiones auditivas.

## **Conexión por cable**

1 Utilizando un cable de audio de 3,5 mm, conecte la toma  $\Omega$  del provector a la entrada analógica de audio (conector de 3,5 mm o conectores rojo y blanco) de los altavoces externos. Alternativamente, puede conectar el conector  $\cap$  del proyector a unos auriculares.

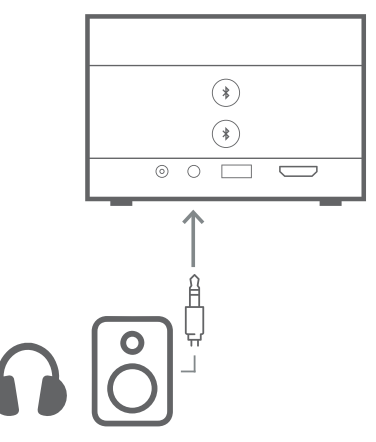

2 Tras conectar los altavoces o auriculares, pulse **/** en el mando a distancia para ajustar el volumen al nivel deseado.

## **Conexión Bluetooth**

El proyector está equipado con tecnología Dual Bluetooth 5.0, que le permite conectar hasta 2 altavoces o juegos de auriculares. Puede controlar el volumen de forma independiente para cada dispositivo conectado.

Antes de poder utilizar por primera vez el proyector con altavoces o auriculares Bluetooth, debe emparejarlos con el proyector. El proyector se conectará automáticamente a un dispositivo una vez emparejados.

#### **Aviso**

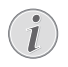

Asegúrese de que el dispositivo Bluetooth no está a más de 10 metros (33 ft) del proyector cuando vaya a conectarlos.

Incluso respetando la distancia de comunicación especificada, puede perderse la conexión debido al estado de la señal.

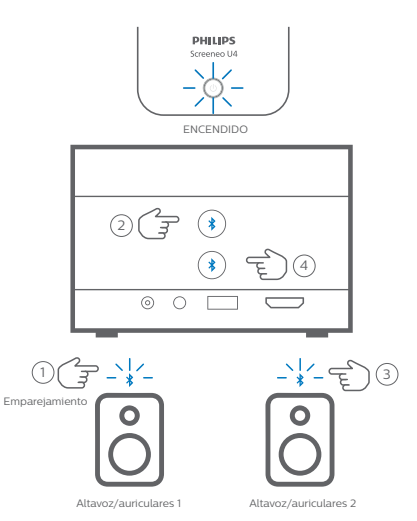

- 1 Asegúrese de que el proyector está encendido.
- 2 Encienda el altavoz o los auriculares Bluetooth y asegúrese de que están en modo de emparejamiento. Pulse el botón de emparejamiento del dispositivo, si es necesario. Para más información, consulte la documentación suministrada con el dispositivo.
- 3 Pulse cualquiera de los botones  $\frac{1}{2}$ del proyector para emparejarlo con el dispositivo.
	- Una vez pulsado este botón, el proyector entra en modo de emparejamiento y en la pantalla se muestra «Buscando». Además, el led de encendido parpadea en azul claro.
	- Una vez completado el emparejamiento, el proyector muestra brevemente en la pantalla «Emparejamiento realizado» y el nombre del dispositivo emparejado. Además, el led de encendido cambia a azul claro fijo.
	- Si no se ha creado ningún emparejamiento, el proyector sale automáticamente del modo de emparejamiento pasados 10 segundos.
- 4 Para emparejar un segundo altavoz Bluetooth o juego de auriculares, repita los pasos 2 y 3, pero pulse el otro botón  $\frac{1}{2}$  en el paso 3.

#### **Consejos**:

- Cuando se conecte un dispositivo Bluetooth, el proyector cambiará automáticamente la salida de audio a la salida de Bluetooth.
- Tras conectar un dispositivo Bluetooth, pulse  $\langle \cdot \rangle / \langle \cdot \rangle$  en el mando a distancia para ajustar el volumen al nivel deseado. Para controlar de forma independiente el volumen de cada dispositivo conectado, utilice el control de volumen del dispositivo.

#### **Desconexión de un dispositivo Bluetooth**

Utilice uno de los siguientes métodos para desconectar del proyector un dispositivo Bluetooth pero dejarlo emparejado.

Cuando no hay ningún dispositivo Bluetooth conectado, el proyector cambia automáticamente su salida de audio al altavoz interno.

- Finalice la conexión Bluetooth desde el dispositivo Bluetooth o apáguelo. El proyector mostrará brevemente en la pantalla «Desconectado».
- Apague el proyector.

#### **Reconexión de un dispositivo Bluetooth**

Una vez emparejado y conectado un dispositivo Bluetooth al proyector siguiendo los pasos anteriores, el proyector se volverá a conectar automáticamente, a menos que el dispositivo Bluetooth se desempareje o se apague. Después de una reconexión, en la pantalla del proyector se mostrará brevemente «Emparejamiento realizado».

#### **Desemparejamiento de un dispositivo Bluetooth**

Se eliminará el dispositivo Bluetooth de la memoria del proyector. Para volver a utilizarlo, deberá volver a emparejarlo y conectarlo.

Para desemparejar un dispositivo Bluetooth, mantenga pulsado durante 3 segundos el botón  $\frac{1}{2}$  correspondiente del proyector mientras el dispositivo está conectado. Después del desemparejamiento, en la pantalla del proyector se mostrará brevemente «Desconectado».

## **6 Reproducción de archivos multimedia**

El proyector tiene un reproductor multimedia integrado. Utilizando este reproductor multimedia, puede acceder y reproducir archivos de vídeo y de audio guardados en la memoria interna del proyector o en un dispositivo de almacenamiento USB.

#### **Aviso**

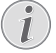

El proyector es compatible con cualquier dispositivo de almacenamiento USB que esté formateado para sistemas de archivos FAT16 o FAT32.

#### **Formatos de archivo multimedia compatibles**

Admite la mayoría de formatos de vídeo y audio, incluyendo MKV, MP4, AVI, MOV, Ogg, FLAC, TS, M2TS, WAV, AAC y MP3.

#### **Cómo navegar por la interfaz de usuario del reproductor multimedia**

- Utilice únicamente el mando a distancia.
- Pulse los botones de navegación (arriba, abajo, izquierda y derecha) para desplazarse por los elementos de la pantalla.
- Pulse el botón **OK** para confirmar o abrir el elemento seleccionado.
- Pulse  $\bigcirc$  para volver a la pantalla anterior o salir de la pantalla actual.

## **Reproducción de vídeo desde dispositivos de almacenamiento USB**

1 Conecte un dispositivo de almacenamiento USB al puerto **USB-A** del proyector.

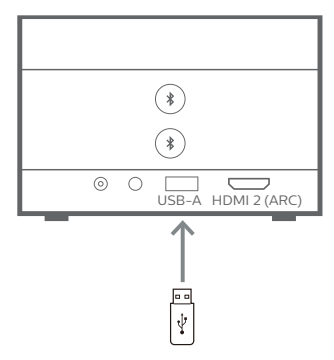

2 Vaya a la pantalla de inicio del proyector pulsando  $\bigcap$  en el mando a distancia y seleccione **Reproductor multimedia**.

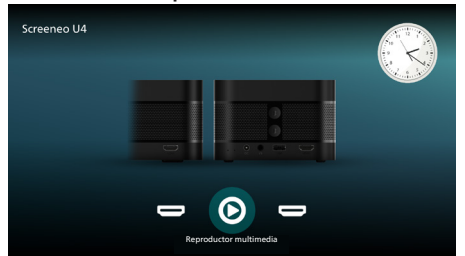

- 3 Seleccione **Navegación** en el panel de navegación izquierdo; a continuación, seleccione y abra la carpeta de almacenamiento USB, que está a la derecha de la carpeta de **Memoria interna**.
- 4 Seleccione un archivo multimedia. **Nota**: En la pantalla solo se muestran los archivos multimedia compatibles. Todas las carpetas y archivos están ordenados alfabéticamente por el nombre.
- 5 Pulse el botón **OK** para iniciar la reproducción del archivo multimedia seleccionado.
- 6 Durante la reproducción, pulse el botón **OK** para detener la reproducción y abrir la barra de control de la parte inferior de la pantalla. Vuelva a pulsar el botón **OK** para reanudar la reproducción y ocultar la barra de control. Pulse  $\blacktriangleleft$  para retroceder o avanzar 10 segundos. Para ajustar el volumen, pulse  $\blacklozenge$  /  $\blacklozenge$ .

Durante la reproducción, puede pulsar ▼ para mostrar temporalmente la barra de control de la parte inferior de la pantalla. También puede pulsar ▲ para mostrar más opciones del menú en la parte derecha de la pantalla. Para ocultar instantáneamente la barra de control o el menú de opciones, pulse  $\rightarrow$ .

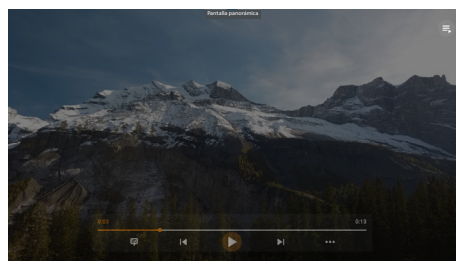

Mientras está visible la barra de control, pulse los botones de navegación para seleccionar una opción y pulse a continuación el botón **OK** para confirmar la opción o cambiar el valor. Pulse nara cerrar el cuadro de diálogo de una opción.

7 Pulse para detener la reproducción y volver a la lista de archivos de la carpeta actual.

## **7 Uso del proyector como altavoz Bluetooth**

Puede utilizar el proyector como altavoz Bluetooth para reproducir audio desde dispositivos de reproducción Bluetooth como smartphones, tabletas y ordenadores.

Antes de poder utilizar por primera vez el proyector con dispositivos reproductores Bluetooth, debe emparejarlos con el proyector. El proyector se conectará automáticamente a un dispositivo una vez emparejados.

#### **Aviso**

Asegúrese de que el dispositivo Bluetooth no está a más de 10 metros (33 ft) del proyector cuando vaya a conectarlos.

Incluso respetando la distancia de comunicación especificada, puede perderse la conexión debido al estado de la señal.

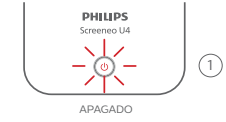

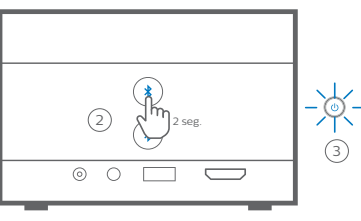

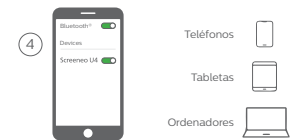

- 1 Apague el proyector y asegúrese de que el led de encendido se ilumina en rojo.
- 2 Mantenga pulsado cualquiera de  $\log$  botones  $\frac{1}{2}$  del provector durante 2 segundos para poner el proyector en modo de emparejamiento. El led de encendido del proyector parpadea en color azul.

• Para volver a poner el proyector en modo de espera, mantenga pulsado cualquiera de los botones  $\frac{1}{2}$  durante 2 segundos.

- 3 En su dispositivo reproductor Bluetooth, active la función Bluetooth y seleccione a continuación «Screeneo U4» en la lista de dispositivos Bluetooth disponibles para iniciar el emparejamiento. Para más información, consulte la documentación suministrada con el dispositivo.
	- Una vez completado el emparejamiento, el proyector entra en modo de altavoz Bluetooth y el led de encendido cambia a azul fijo.
	- Si no se ha creado ningún emparejamiento, el proyector se apaga automáticamente pasados 10 minutos.

#### **Consejos**:

- Puede controlar el volumen de la reproducción utilizando tanto el dispositivo reproductor como el mando a distancia.
- Cuando el proyector está en modo de altavoz Bluetooth, puede encenderlo de la forma habitual.

#### **Desconexión de un dispositivo Bluetooth**

Utilice uno de los siguientes métodos para desconectar del proyector un dispositivo Bluetooth pero dejarlo emparejado.

El proyector emite el mensaje «Desconectado» y vuelve a entrar en el modo de emparejamiento si lo desconecta utilizando los dos primeros métodos.

- 1 Desconectar el proyector desde el dispositivo Bluetooth.
- 2 Desactivar la función Bluetooth en el dispositivo Bluetooth.
- 3 Hacer que el proyector salga del modo altavoz Bluetooth.

#### **Salir del modo de altavoz Bluetooth**

Para salir del modo de altavoz Bluetooth, mantenga pulsado durante 2 segundos cualquiera de los botones  $\angle$  del provector. El proyector emitirá el mensaje «Apagado» y volverá al modo de espera.

#### **Reconexión de un dispositivo Bluetooth**

Una vez emparejado y conectado un dispositivo Bluetooth al proyector siguiendo los pasos anteriores, el proyector se volverá a conectar automáticamente, a menos que el dispositivo Bluetooth se desempareje o

se apague; también se puede desconectar manualmente el proyector desde el dispositivo Bluetooth.

Cuando el led de encendido del proyector parpadea en azul, intenta reconectarse con algún dispositivo memorizado, comenzando por el último al que ha estado conectado. Si el último dispositivo al que ha estado conectado no está disponible, intentará reconectarse con el siguiente dispositivo con el que ha estado conectado y así sucesivamente.

El proyector emite el mensaje «Conectado» después de hacer la reconexión.

#### **Desemparejamiento de un dispositivo Bluetooth**

Se eliminará el dispositivo Bluetooth de la memoria del proyector. Para volver a utilizarlo, deberá volver a emparejarlo y conectarlo.

Para desemparejar un dispositivo Bluetooth, mantenga pulsado durante 5 segundos cualquiera de los botones  $\frac{1}{2}$  del proyector mientras el dispositivo está conectado. El proyector emitirá el mensaje «Desconectado» y volverá a entrar en el modo de emparejamiento después del desemparejamiento.

#### **Emparejamiento de más dispositivos de reproducción Bluetooth**

Para emparejar el proyector con más dispositivos de reproducción Bluetooth, desconecte el dispositivo de reproducción Bluetooth emparejado actualmente y repita los pasos 1 al 3 incluidos al inicio de esta sección.

**Nota**: El proyector puede estar emparejado con varios dispositivos de reproducción Bluetooth, pero solo puede reproducir el audio de un dispositivo cada vez.

## **8 Modificación de los ajustes**

- 1 Pulse  $\ddot{\mathbf{\Delta}}$  en el mando a distancia para acceder al menú de ajustes del proyector.
- 2 Utilice los botones de navegación y el botón **OK** para seleccionar un elemento del menú.
- 3 Pulse  $\triangle/\blacktriangledown$  o  $\triangle/\blacktriangleright$  para seleccionar un valor del elemento del menú.
- 4 Pulse el botón **OK** para aceptar el cambio. **Nota**: En el caso de algunos elementos del menú, como el zoom digital, los cambios se aplican una vez que se ha seleccionado un valor diferente.
- 5 Pulse nuna o más veces para salir del menú de ajustes del proyector.

#### **Ajustes generales**

Puede ver y cambiar los siguientes ajustes generales.

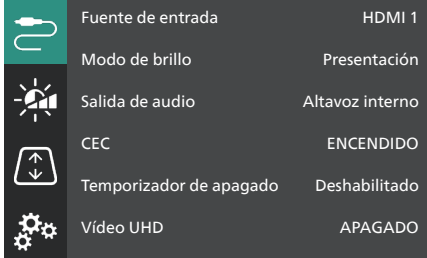

- *• Fuente de entrada*: Selección de la fuente de entrada del proyector.
	- *• Auto*: Permite cambiar automáticamente a la fuente de entrada correcta. Este es el valor por defecto.
	- *• HDMI 1*: Seleccione esta opción cuando el dispositivo esté conectado al puerto **HDMI 1** del proyector.
	- *• HDMI 2*: Seleccione esta opción cuando el dispositivo esté conectado al puerto **HDMI 2** (ARC) del proyector.
- *• Modo de brillo*: Seleccione el modo de brillo como *Presentación*, *Normal* o *Modo nocturno*. **Consejo**: Puede cambiar más rápidamente el modo de brillo pulsando
	- to: Brightness en el mando a distancia.
- *• Salida de audio*: Selección del tipo de salida de audio del proyector. **Consejo**: Puede cambiar más rápidamente entre el altavoz interno y la salida de Bluetooth pulsando  $\mathbf{\hat{x}} \mapsto \mathbf{\hat{y}}$  en el mando a distancia.
	- *• Altavoz interno*: Utilice el altavoz interno del proyector como salida de audio.
	- *• Salida de Bluetooth*: Utilice los dispositivos Bluetooth emparejados con el proyector como salida de audio.
	- *• ARC*: Utilice un dispositivo compatible con HDMI™ ARC como salida de audio.
- *• CEC*: Activar o desactivar HDMI™ CEC (Consumer Electronics Control ). El valor por defecto es ACTIVADO.
- *• Temporizador de apagado*: Seleccione un tiempo tras el cual el proyector se apagará automáticamente. El valor por defecto es *Deshabilitado*.
- *• Vídeo UHD*: Activar o desactivar el modo de vídeo UHD. El valor por defecto es *APAGADO*.
- *• Apagar pantalla*: Apagar la pantalla de proyección sin apagar el proyector. Pulse cualquier botón del mando a distancia para volver a encender la pantalla.

#### **Ajustes de color y sonido**

Puede ver y cambiar los siguientes ajustes de color y sonido.

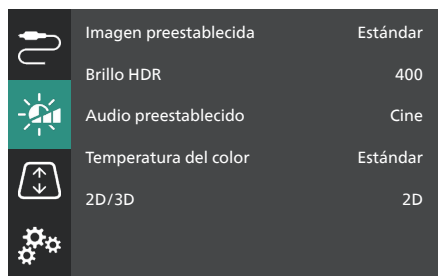

*• Imagen preestablecida*: Seleccione un ajuste predefinido de la intensidad del color para la visualización de las imágenes y los vídeos o seleccione *Usuario* para personalizar los valores de color en lo que respecta a intensidad, contraste, saturación, tono y nitidez. **Consejo**: Puede cambiar más rápidamente los ajustes de imagen preestablecidos pulsando  $\Box$  Presets en el mando a distancia.

- *• Brillo HDR*: Ajuste del brillo para rango dinámico alto (HDR).
- *• Audio preestablecido*: Para establecer el efecto sonoro *Música* o *Cine*.
- *• Temperatura del color*: Seleccione *Cálido* para resaltar los colores cálidos, como el rojo; seleccione *Frío* para hacer la imagen más azulada; seleccione *Estándar* para una temperatura de color moderada; seleccione *Usuario* para personalizar los valores de rojo, verde y azul.
- *• 2D/3D*: Selección del formato 3D de la señal de entrada.
	- *• 2D*: Se debe seleccionar cuando la señal de entrada tenga el formato 2D. Este es el valor por defecto.
	- *• 3D izquierda/derecha*: Seleccione esta opción cuando la señal de entrada 3D tenga el formato izquierda/derecha.
	- *• 3D arriba/abajo*: Selecciónelo cuando la señal de entrada 3D entrada tenga el formato arriba/abajo.

#### **Ajustes de imagen**

Puede ver y cambiar los siguientes ajustes de imagen.

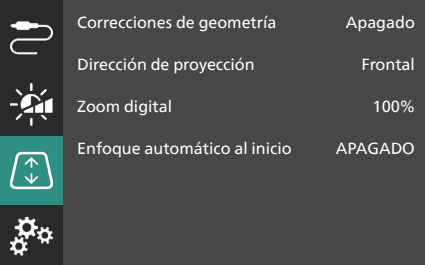

- *• Correcciones de geometría*: Seleccione una opción para corregir la distorsión trapezoidal, de manera que la imagen sea rectangular. El valor por defecto es *Apagado*. **Nota**: Cambiando este ajuste, se reinicia el ajuste del zoom digital.
	- *• Auto*: El proyector hace automáticamente la corrección trapezoidal.
	- *• Manual*: Haga manualmente la corrección trapezoidal, ajustando las esquinas de la pantalla.
	- *• Corrección V/H*: Haga manualmente la corrección trapezoidal realizando ajustes verticales y horizontales.
	- *• Apagado*: Desactiva la corrección trapezoidal automática.
- *• Dirección de proyección*: Permite ajustar la proyección en una dirección correcta en función de la colocación del proyector.
- *• Zoom digital*: Permite reducir la escala de la imagen proyectada hasta un 50 %. El valor predeterminado es 100 % (sin reducción de escala). **Nota**: Al cambiar este ajuste, las correcciones de geometría pasan a *Manual*.
- *• Enfoque automático al inicio*: Active esta opción para que el proyector ajuste automáticamente el enfoque al inicio. El valor por defecto es *APAGADO*.

#### **Otros ajustes**

Puede ver y cambiar también los siguientes ajustes.

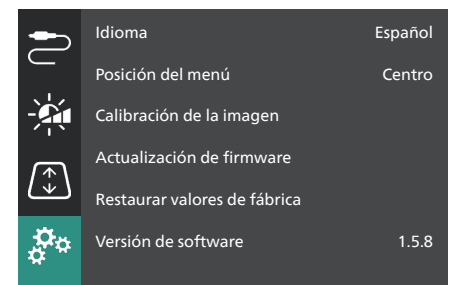

- *• Idioma*: Seleccione el idioma de visualización del proyector.
- *• Posición del menú*: Seleccione la posición del menú entre *Abajo a la izquierda*, *Arriba a la izquierda*, *Centro*, *Abajo a la derecha* o *Arriba a la derecha*.
- *• Calibración de la imagen*: Ajuste la imagen siguiendo las instrucciones que aparecen en la pantalla.
	- *• Enfoque automático*: Ajuste el enfoque de la imagen mediante la visualización de bloques de texto (instrucciones) y utilizando los botones que aparecen en pantalla.
	- *• Correcciones de geometría*: Ajuste la forma de la imagen siguiendo las instrucciones en pantalla y utilizando los botones que aparecen en pantalla.
- *• Actualización de firmware*: Actualización del software del proyector utilizando una unidad flash USB (**consulte Actualización de software mediante USB, página 19**).
- *• Restaurar valores de fábrica*: permite restaurar los ajustes predefinidos de fábrica del producto. Después de restaurar los valores de fábrica, el proyector se reiniciará y le permitirá configurarlo como nuevo.
- *• Versión de software*: permite comprobar la versión del software de este producto.
- *• Número de serie*: permite comprobar el número de serie de este producto.

## **9 Mantenimiento**

## **Limpieza**

#### **¡PELIGRO!**

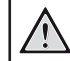

#### **Siga las siguientes instrucciones cuando limpie el proyector**:

Utilice un paño blando que no se deshilache. Nunca utilice limpiadores líquidos ni fácilmente inflamables (sprays, abrasivos, pulidores, alcohol). No permita que entre humedad en el interior del proyector. No rocíe el proyector con líquidos limpiadores.

Limpie cuidadosamente las superficies con un paño. Tenga cuidado de no rayar las superficies.

### **Limpieza de la lente**

Utilice una brocha suave o toallitas limpia lentes para limpiar la lente del proyector.

#### **¡PELIGRO!**

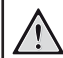

**¡No utilice agentes limpiadores líquidos!**

No utilice ningún agente limpiador líquido para limpiar la lente a fin de evitar dañar su película protectora.

## **Actualización del software**

Puede encontrar el software más reciente del proyector en www.philips.com/support. Mantener el software actualizado le posibilita contar con las mejores funciones y una asistencia superior.

Compruebe la versión actual del software antes de actualizarlo:

> Pulse  $\bigstar$  en el mando a distancia y vaya a *Versión de software.*

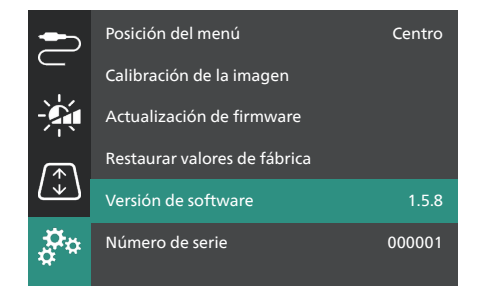

#### **¡ATENCIÓN!**

No apague el proyector ni extraiga el dispositivo flash USB durante la actualización del software.

#### **Actualización de software mediante USB**

- 1 Visite www.philips.com/support, localice su producto (número de modelo: **SCN350/ INT**), abra la página de ayuda y localice **«Software y controladores»**.
- 2 Descargue el paquete de actualización y descomprímalo si fuera necesario. Debe acceder al archivo con el nombre **«SCN350INT\_firmware.zip»**. Copie este archivo en el directorio raíz de una unidad flash USB. **Nota**: No descomprima este archivo.
- 3 Encienda el proyector si está apagado.
- 4 Conecte la unidad flash USB al proyector.
- 5 Pulse  $\ddot{\bullet}$  en el mando a distancia para acceder al menú de ajustes, vaya a *Actualización de firmware* y pulse el botón **OK**. El proyector buscará el archivo de actualización. Si encuentra el archivo, verá el cuadro de diálogo **Iniciar actualización**.
- 6 Pulse cualquiera de los botones de navegación del mando a distancia para seleccionar el botón **ACTUALIZAR** y pulse el botón **OK**.
- 7 Espere hasta que se haya completado la actualización. El proyector se reiniciará después de la actualización.

## **10 Solución de problemas**

### **Reinicio**

Si ocurre un problema y no puede resolverlo usando las instrucciones de este manual, intente el siguiente procedimiento para su resolución.

- 1 Apague el proyector pulsando (<sup>I</sup>) dos veces.
- 2 Espere al menos 10 segundos.
- 3 Encienda el provector manteniendo pulsado (<sup>i</sup>) durante 2 segundos.
- 4 Si el problema persiste, póngase en contacto con nuestros centros de atención al cliente o con su distribuidor.

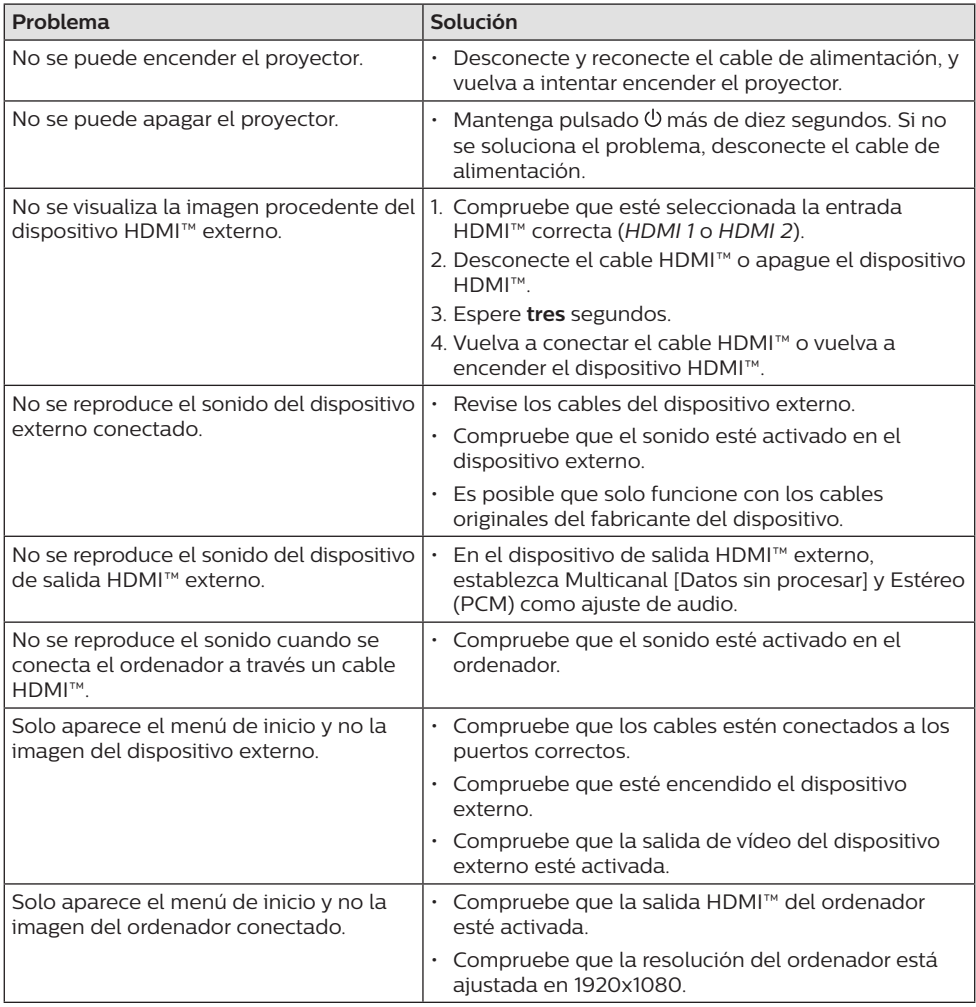

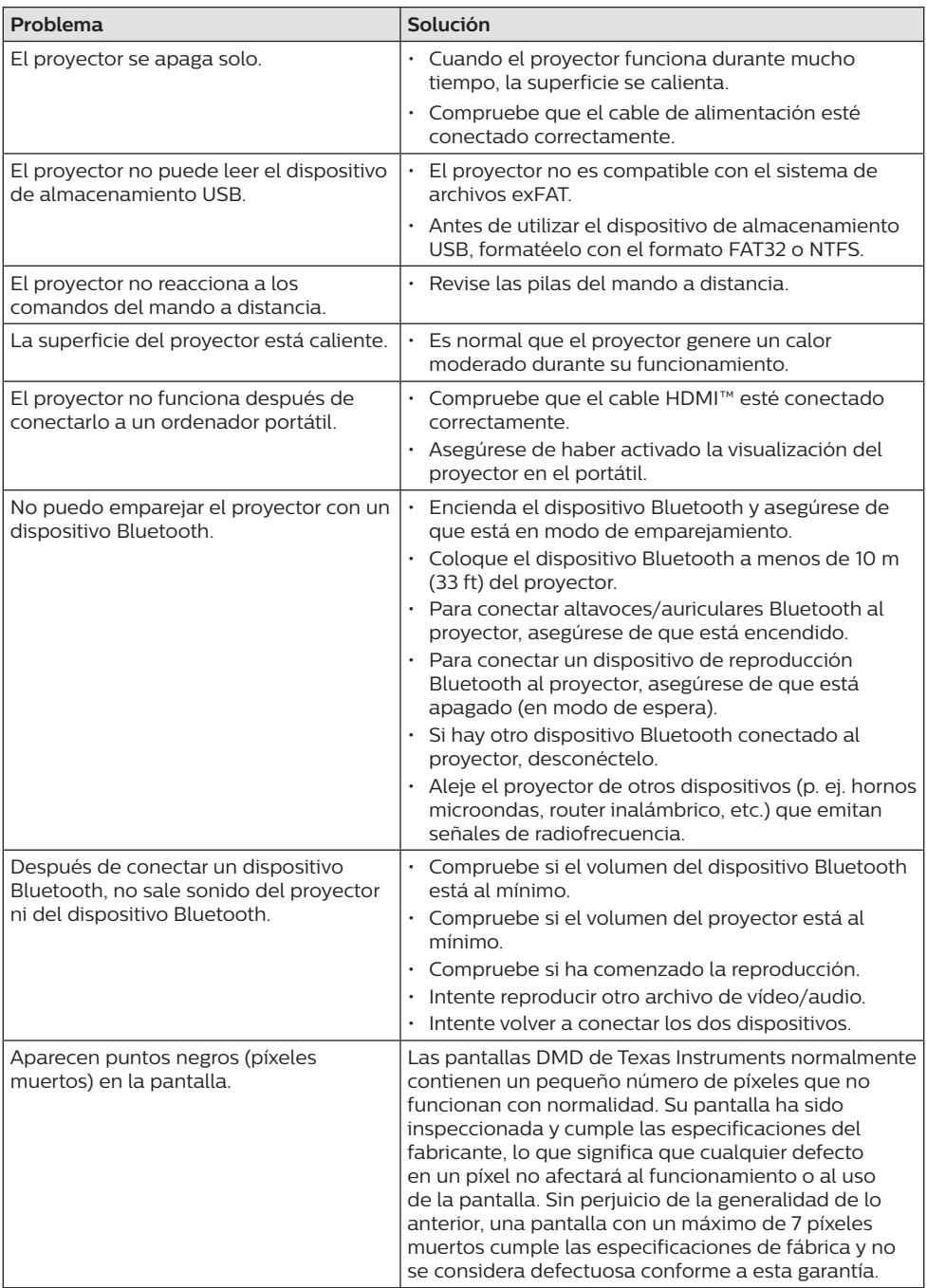

## **11 Anexos**

## **Datos técnicos**

#### **Tecnológicos/ópticos**

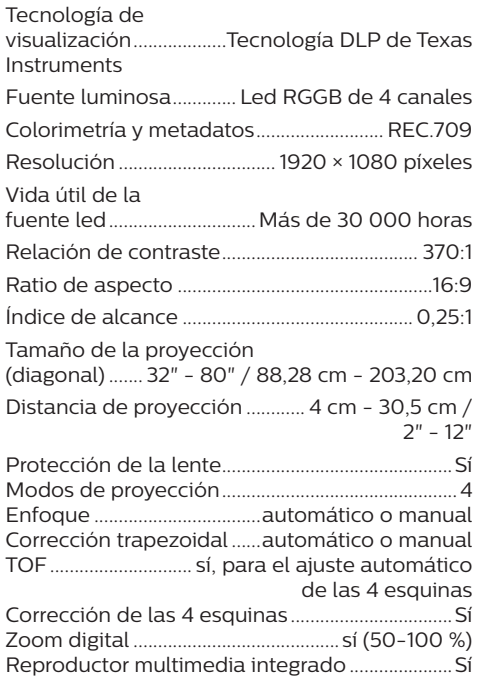

#### **Sonido**

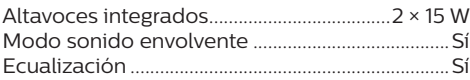

#### **Conexión**

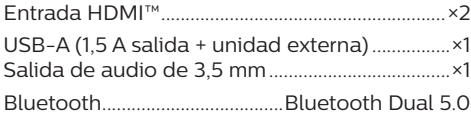

#### **Fuente de alimentación**

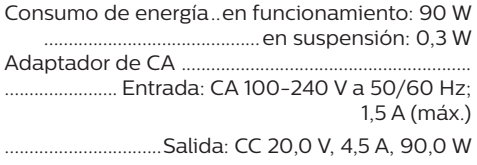

#### **Reproductor multimedia integrado**

Admite miles de codecs a través de los reproductores VLC integrados

#### **Dimensiones y peso**

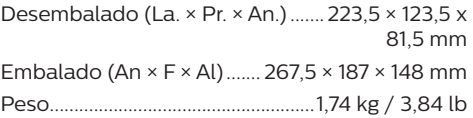

#### **Requisitos de temperatura**

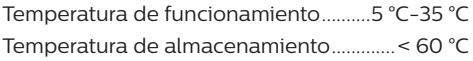

#### **Contenido del paquete**

- 1. Proyector Screeneo U4
- 2. Mando a distancia
- 3. Cable HDMI™ a HDMI™
- 4. Adaptador de CA
- 5. Cables de alimentación (Unión Europea, Reino Unido, EE. UU.)
- 6. Pilas AAA para mando a distancia
- 7. Guía de inicio rápido con tarjeta de garantía

#### **Modelo**

SCN350/INT EAN: 7640186960953 UPC: 781159575358

## **Declaración CE**

- Este producto solo debe conectarse a un puerto USB 2.0 o superior.
- El adaptador debe instalarse cerca del equipo y ser fácilmente accesible.
- La temperatura de funcionamiento del equipo sometido a prueba (ESP) no puede exceder los 35 ºC ni ser inferior a 5 ºC.
- El enchufe se considera el dispositivo de desconexión del adaptador.
- La banda UNII de 5150-5250 MHz es solo para uso interior.
- El dispositivo cumple con las especificaciones en materia de RF si se utiliza a 20 cm del cuerpo.

Screeneo Innovation SA declara por la presente que este producto cumple con los requisitos esenciales y otras disposiciones pertinentes de la Directiva 2014/53/UE.

La declaración de conformidad puede consultarse en la página web www.philips.com.

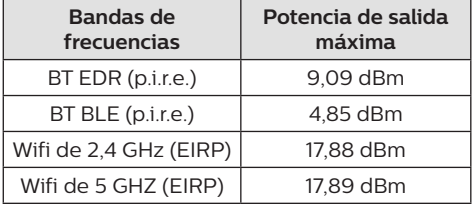

## **Declaración FCC**

#### **15.19 Requisitos de etiquetado.**

Este aparato cumple con el artículo 15 de la normativa de la FCC. Su funcionamiento está sujeto a las dos condiciones siguientes: (1) este aparato no puede causar interferencias perjudiciales y (2) este aparato debe aceptar las interferencias recibidas, incluidas las interferencias que puedan causar un funcionamiento no deseado.

#### **15.21 Información al usuario.**

Cualquier cambio o modificación que no haya sido aprobado expresamente por la parte responsable del cumplimiento podría anular la autorización del usuario para utilizar el equipo.

#### **15.105 Información al usuario.**

Este equipo ha sido probado y se ha verificado que cumple con los límites de los dispositivos digitales de clase B, de conformidad con lo dispuesto en el artículo 15 de las normas de la FCC. Estos límites se han establecido para proporcionar una protección razonable frente a las interferencias negativas en una instalación residencial. Este equipo genera, utiliza y puede radiar energía en forma de radiofrecuencia y, si no se instala y utiliza conforme a las instrucciones, puede causar interferencias negativas en las comunicaciones de radio. No obstante, no se garantiza que no vayan a producirse interferencias en una instalación específica. Si el equipo ocasiona interferencias negativas para la recepción de radio o televisión, que puedan confirmarse apagando y encendiendo el equipo, se aconseja al usuario que intente corregir las interferencias mediante una o más de las siguientes medidas:

- Reorientar o recolocar la antena receptora.
- Aumentar la separación entre el equipo y el receptor.
- Conectar el equipo a una toma de un circuito diferente al que está conectado el receptor.
- Consultar con el distribuidor o un técnico especializado en radio y TV.

Durante el funcionamiento, la distancia de separación entre el usuario y la antena debe ser de al menos 20 cm. Esta distancia de separación garantiza que haya una distancia suficiente desde una antena exterior montada correctamente para satisfacer los requisitos de exposición a la radiofrecuencia.

FCC ID: 2ASRT-SCN350

## **Conformidad reglamentaria de Canadá**

Este dispositivo cumple con la normativa CAN ICES-3 (B)/NMB-3(B) de la industria de Canadá.

**Declaración RSS-Gen y RSS-247**: Este dispositivo cumple con las normas RSS de la industria de Canadá.

Su funcionamiento está sujeto a las dos condiciones siguientes:

- 1 este aparato no debe causar interferencias perjudiciales, y
- 2 este aparato debe aceptar cualquier interferencia que reciba, incluidas las interferencias que puedan causar un funcionamiento no deseado del aparato.

**Declaración sobre la exposición a la radiación de radiofrecuencias**: Este dispositivo cumple con los requisitos de límites de evaluación rutinarios en la sección 2.5 de RSS102 y los usuarios pueden obtener información canadiense sobre la exposición a radiofrecuencias y conformidad. Este aparato debe ser instalado y operado a una distancia mínima de 7,8 pulgadas (20 centímetros) entre el emisor y su cuerpo.

## **Otras indicaciones**

Es una preocupación esencial de Screeneo Innovation SA la conservación del medioambiente como parte de un plan de desarrollo sostenible. Es el deseo de Screeneo Innovation SA operar los sistemas respetando el medioambiente, por lo que ha decidido integrar el rendimiento ambiental en el ciclo de vida de estos productos, desde la fabricación hasta la puesta en servicio y la eliminación. **Pilas**: Si su producto utiliza pilas, estas se

deben eliminar en los puntos de recogida apropiados.

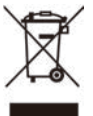

**Producto**: El símbolo de una papelera tachada que aparece en el producto significa que el producto pertenece a la familia de equipos eléctricos o electrónicos. A este respecto, las normativas europeas disponen que se deseche de forma selectiva:

- En el punto de venta al comprar un aparato similar.
- En los puntos de recogida disponibles localmente (centro de recogida, recogida selectiva, etc.).

De este modo, puede participar en la reutilización y renovación de los residuos de equipos eléctricos y electrónicos, lo que puede tener un efecto positivo en el medioambiente y en la salud humana.

El embalaje de papel y de cartón puede eliminarse como papel reciclable. El envoltorio de plástico puede reciclarse o depositarse en el contenedor de residuos no reciclables, dependiendo de lo dispuesto en su país.

**Marcas comerciales**: Las referencias mencionadas en este manual son marcas comerciales de las empresas respectivas. La ausencia de los símbolos de marcas comerciales registradas —® y ™— no justifica la asunción de que estas terminologías específicas no correspondan a marcas registradas. Otros nombres de productos

utilizados en este manual tienen un fin exclusivamente informativo y pueden ser marcas registradas de sus respectivos propietarios. Screeneo Innovation SA declina cualquier derecho en dichas marcas.

Ni Screeneo Innovation SA ni sus entidades asociadas se harán responsables frente al comprador ni a terceros de este producto en lo que concierne a daños, pérdidas, costes o gastos que involucren al comprador o un tercero como resultado de accidentes, uso incorrecto o uso indebido de este producto o debido a modificaciones, reparaciones o alteraciones no autorizadas de este producto, o por no cumplir estrictamente con las instrucciones de funcionamiento y mantenimiento de Screeneo Innovation SA. Screeneo Innovation SA no se responsabiliza de daños ni problemas originados como consecuencia del uso de opciones o consumibles que no estén identificados como productos originales de Screeneo Innovation SA/PHILIPS o como productos autorizados por

Screeneo Innovation SA/PHILIPS. Screeneo Innovation SA no se responsabiliza de daños producidos por interferencias electromagnéticas como consecuencia del uso de cables de conexión no identificados como productos de Screeneo Innovation SA/PHILIPS. Todos los derechos reservados. Ninguna parte de esta publicación puede ser reproducida, almacenada en un sistema de recuperación ni transmitida de ninguna forma ni por ningún medio electrónico o mecánico; fotocopias; grabaciones ni de cualquier otro tipo sin la autorización previa por escrito de Screeneo Innovation SA. La información contenida en este manual está destinada únicamente al uso con este producto. Screeneo Innovation SA no se responsabiliza de la aplicación de esta información a otros productos.

Este manual de usuario no es un documento vinculante.

Sin perjuicio de errores, errores de imprenta y cambios.

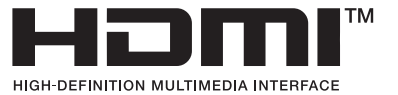

Los términos HDMI, HDMI High-Definition Multimedia Interface, HDMI Trade Dress y los logotipos de HDMI son marcas comerciales o marcas comerciales registradas de HDMI Licensing Administrator, Inc.

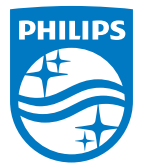

#### **Screeneo Innovation SA**

Route de Lully 5c - 1131 Tolochenaz - Switzerland

Philips and the Philips Shield Emblem are registered trademarks of Koninklijke Philips N.V. and are used under license. Screeneo Innovation SA is the warrantor in relation to the product with which this booklet was packaged.

**Screeneo U4**